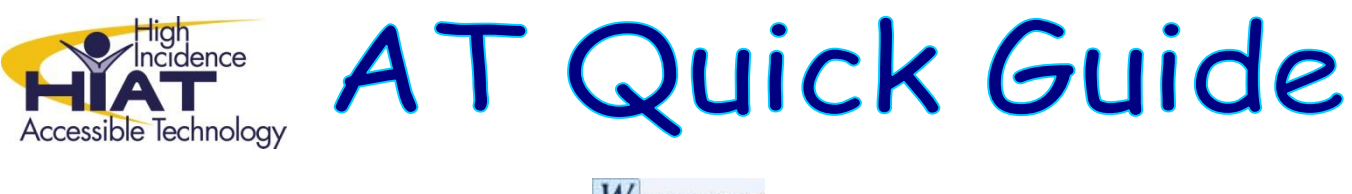

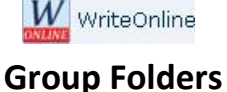

For each group that is created on your LearningGrids site, a corresponding **Group Folder** is also created, which becomes accessible to all students and teachers who are members of that particular group. The folder appears in each user's list of Online Folders and is named according to the name of the group it serves. *The replaces "Tasks" as a method of delivering documents to groups of students.*

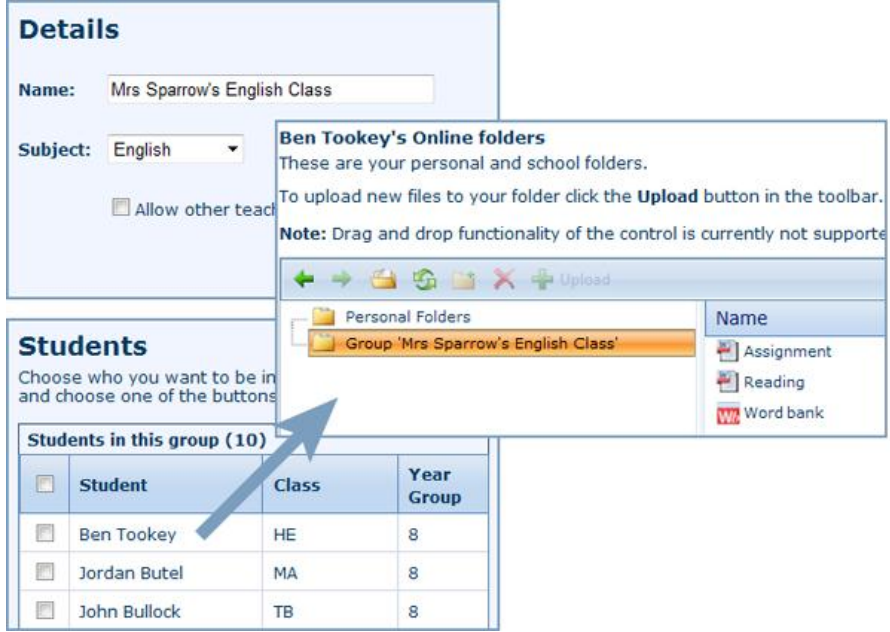

It is easy and convenient to use Group Folders to distribute wordbars, documents and other files between group members. A user can access their Online Folders via the LearningGrids website and also **directly through WriteOnline**.

Teachers (including the Site Manager) have **full access** to the folder; students have only **read access** and therefore cannot save to that location, nor can they delete or overwrite existing files. This allows teaching staff to use the Group Folder as a platform for publishing content that is accessible to all group members, without any danger of their files being modified.

## **Example:**

A teacher wishes to assign a project to their students that involves writing about a particular subject. They can use WriteOnline to prepare the assignment instructions and a wordbar that contains useful words for the given subject. Once these are saved into the Group Folder, the students can then access them directly through WriteOnline and use them to work on their project. They can then save their work on their computer, or to their online Personal Folder where it can be accessed by their teacher.

*Information obtained 10/18/12 from:*

[http://www.cricksoft.com/us/learninggrids\\_world/help/LearningGrids\\_World\\_Help.htm#Group\\_Folders.htm](http://www.cricksoft.com/us/learninggrids_world/help/LearningGrids_World_Help.htm#Group_Folders.htm)